# **OPTIMALIZÁCIA VYKUROVANIA PODĽA VONKAJŠÍCH TEPLOTNÝCH PODMIENOK**

*Ing. Stanislav Števo* 

Section of Information and Communication Systems, Institute of Control and Industrial Informatics, Faculty of Electrical Engineering and Information Technology Slovak University of Technology, Ilkovičova 3, 821 09 Bratislava, Slovak Republic stanislav.stevo@stuba.sk http://www.fei.stuba.sk

## **Abstrakt**

V článku sú pre prezentované možnosti prepojenia softvérových prostriedkov Matlab a Comsol Multiphysics a ich využitie pri optimálnom návrhu vykurovacej sústavy rodinného domu ako aj v rámci samotnej simulácie a optimalizácie tepelných procesov. Optimalizácia je realizovaná genetickým algoritmom navrhnutým v prostredí Matlab a simulácia vykurovacieho procesu je realizovaná v Comsol Multiphysics.

*Kľúčové slová: Matlab, Comsol Multiphysics, genetický algoritmus, optimalizácia vykurovacieho procesu, 3D model* 

# **1.1 Geometrický model**

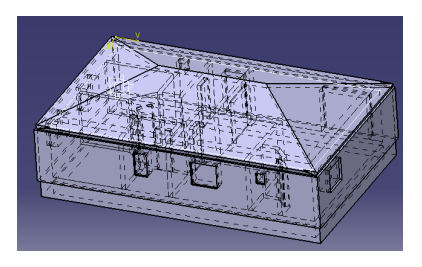

Aby boli jednotlivé časti domu (priečky, steny, okná atď.) kvalitatívne odlíšiteľné, musíme každý objekt v Catii umiestniť do vlastného tela "Body". Takýmto postupom nám pri vytváraní modelu vznikne niekoľko samostatných prvkov. Zložitosť modelu závisí od želanej presnosti a od množstva uvažovaných faktorov, ktoré majú vplyv na sledovanú vlastnosť (veličinu).

*Obr. 1 3D model domu - Catia V5* 

# **1.2 Simulácia**

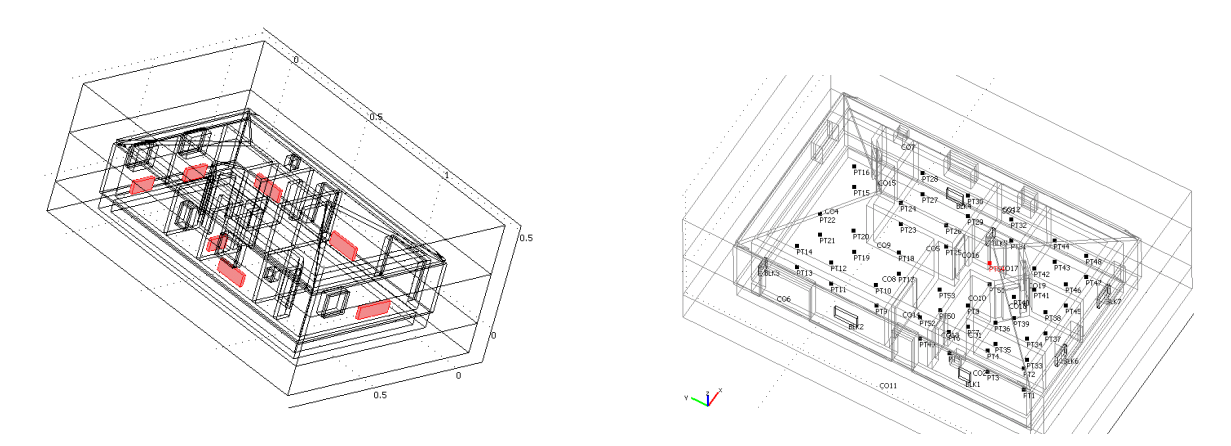

*Obr. 2 Vytvorenie objektov reprezentujúcich vykurovacie telesa (vľavo), definovanie bodov, v ktorých sa bude vyhodnocovať teplota (vpravo)* 

## **1.3 Definovanie vlastností subdomén**

Je potrebné zadefinovať vlastnosti subdomén t.j. fyzikálne vlastnosti materiálov z pohľadu simulovaných dejov (tepelné deje). Comsol obsahuje širokú knižnicu materiálov (*Library material*) so zadefinovanými parametrami podľa zvoleného aplikačného módu). Celkovo nám vznikne niekoľko skupín objektov, zadefinovaných nasledovnými parametrami (viď. tab. 1) V rámci subdomén sú doležité tepelné vodivosti (*Thermal conductivity*), hustoty (*Density*) a merné tepelné kapacity materiálov (*Heat capacity at constant pressure*)

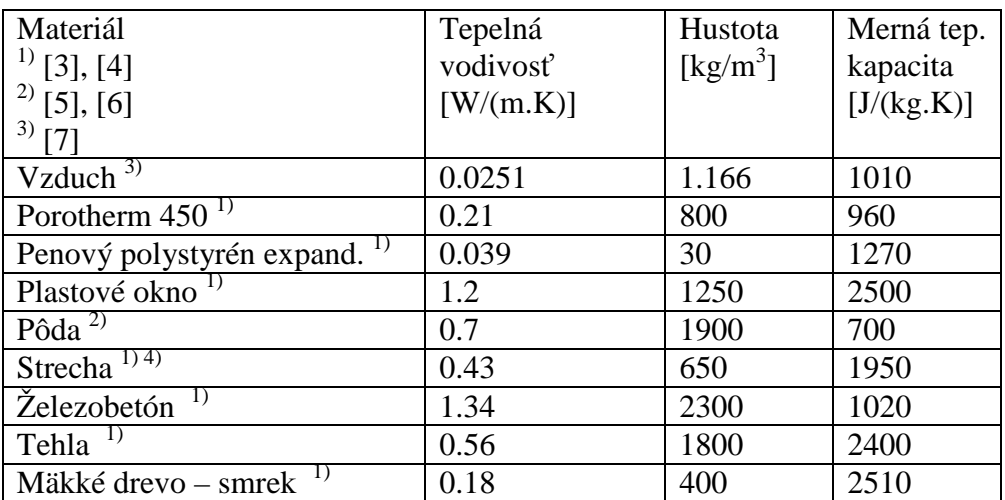

4) krytina (tondach), drevenný skelet, izolácia (dosky z minerálnej vlny)

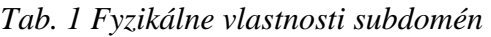

## **Vytvorenie genetického algoritmu**

Kvalita riešenia je posudzovaná podľa homogenity teploty v izbe, t.j. fitnes je daná ako súčet absolútnych hodnôt rozdielu teplôt v meraných bodoch danej miestnosti a požadovanej teploty (viď. tab. 2)

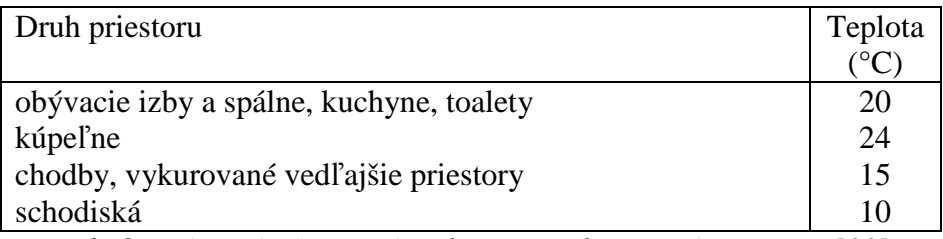

*Tab. 2 Vnútorné výpočtové teploty pre vykurované priestory [11]* 

Z dôvodu, že hľadáme 21 parametrov, populácia je tvorená 60timi jedincami. Výber jedincov do ďalšej generácie sa realizuje pomocou tzv. váhovaného ruletového kolesa, pri splnení elitarizmu. GA sa ukončí po dosiahnutí predpísaného počtu generácií, ktorý sme zvolili na 5000.

## **2.3 Spustenie genetického algoritmu**

Síce zdrojový kód genetického algoritmu je vytvorený v Matlabe, ale základná časť reprezentujúca simuláciu tepelných dejov je prevzatá z Comsolu. (uložená ako m-file miesto mph). Preto je potrebné Matlab a Comsol prepojiť, pretože práve v prevzatej časti kódu z Comsolu sú funkcie, ktoré prirodzene Matlab nemôže interpretovať. Našťastie Comsol ponúka prepojiteľnosť s inými servermi, pričom využijeme priamo možnosť prepojenia Comsolu Matlabu (*File -> Client/Server/Matlab -> Connect to Matlab*). Táto možnosť nám automatický otvorí Matlab a preväzbí Matlab a Comsol.

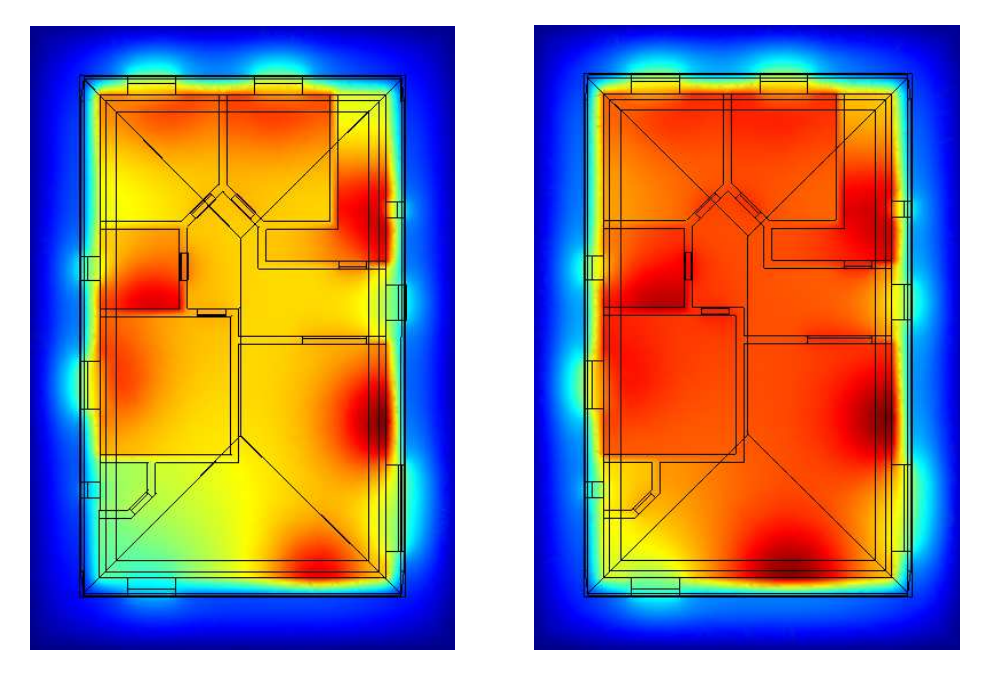

*Obr. 3 Porovnanie tepelnej pohody: simulácia projektového vykurovacieho systému (vľavo), vykurovací systém nevrhnutý genetickým algoritmom (vpravo)* 

# **Záver**

Na príklade jednopodlažného domu sme demonštrovali možnosti, ktoré nám ponúka vzájomné prepojenie programov Matlab a Comsol Multiphysics. Pomocou genetického algoritmu boli nájdené optimálne rozmery a umiestnenie vykurovacích telies, tak aby boli splnené zadané podmienky, t.j. aby bola dosiahnutá predpísaná teplota miestnosti pri dosiahnutí maximálnej tepelnej homogenity v miestnosti (tepelnej pohody). Z výsledkov GA je zrejmé, že pre dosiahnutie lepšej tepelnej pohody sa zväčšili rozmery vykurovacích telies a ich teplota sa znížila v porovnaní s projektovým návrhom vykurovacej sústavy. Keďže Comsol Multiphysics je ľahko rozšíriteľný o ďalší aplikačný mód, môžeme jednoducho sledovať aj iné fyzikálne veličiny v už vytvorenom projekte (napr. zmena vlhkosti vzduchu ai.) Takto postavená úloha nám poskytuje cenné informácie (dáta) pre samotné riadenie teploty objektu ako aj posúdenie kvality riešení podľa rôznych hľadísk.

# **Literatúra**

- [1] Comsol, Heat Transfer Module Model Library, 2004
- [2] S. Števo, Heat transfer model of building calibrated by genetic algorithm, Posterus 2009
- [3] Stavebné materiály, Luboš Svoboda a kol., Jaga Media, 2005
- [4] http://hypertextbook.com/physics/thermal/heat-sensible/
- [5] http://en.wikipedia.org/wiki/Soil\_thermal\_properties
- [6] http://www.newton.dep.anl.gov/askasci/gen01/gen01171.htm
- [7] http://www.engineeringtoolbox.com/air-absolute-kinematic-viscosity-d\_601.html
- [8] http://en.wikipedia.org/wiki/Finite\_element\_method
- [9] Foltin, M. (2008). Matlab nástroj pre vedu a techniku, *ATP 3/2008*, pg. 58
- [10] Ivan Sekaj, Evolučné výpočty a ich využitie v praxi, IRIS Bratislava, 2005
- [11] Klaus Daniels, Technika budov, Jaga Bratislava, 2005